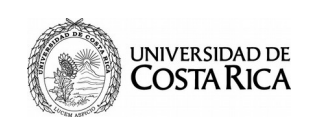

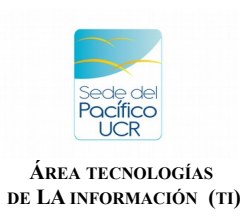

1. Ingrese a la dirección [https://portal.ucr.ac.cr](https://portal.ucr.ac.cr/) con su correo institucional y contraseña.

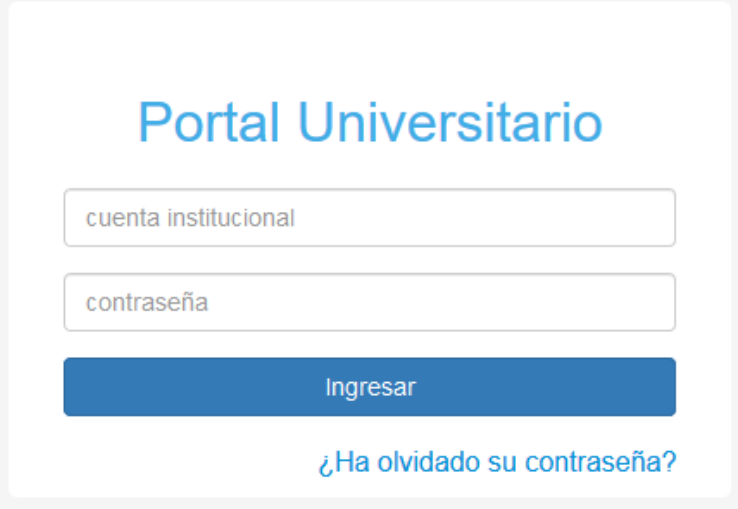

2. Ingresar a la opción **Relación Laboral ORH.**

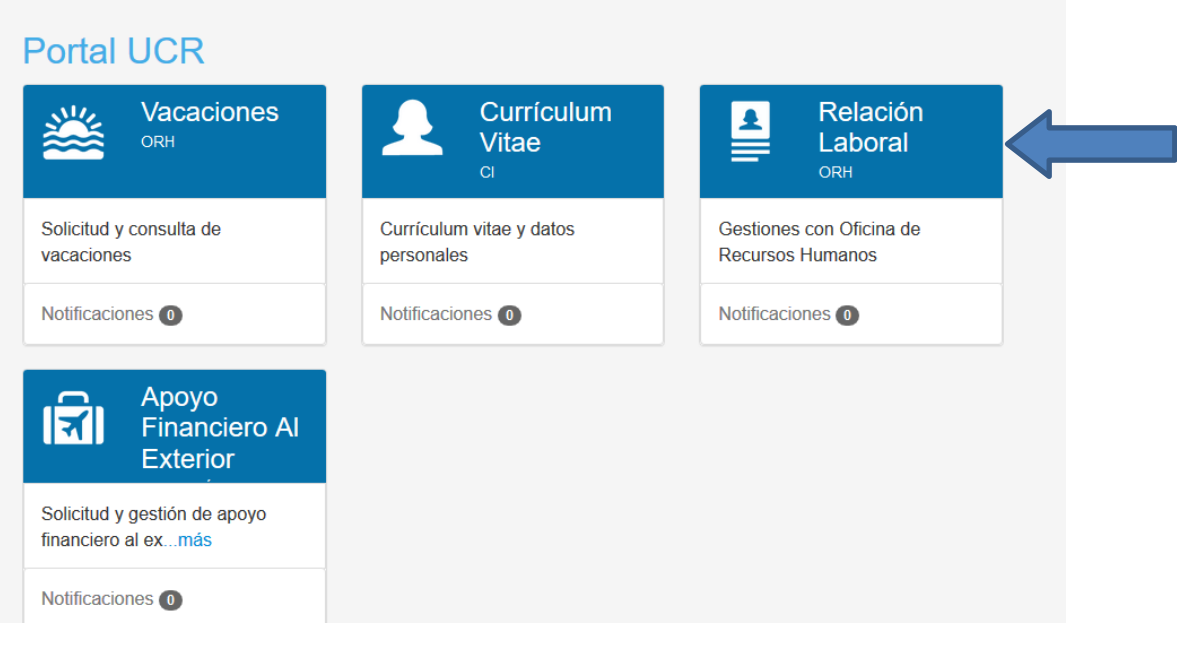

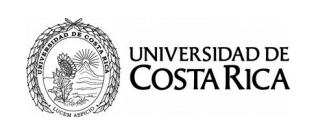

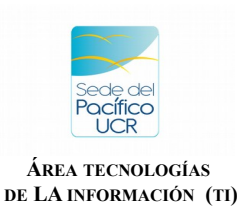

3. Haz click en la opción que dice **COVID-19**.

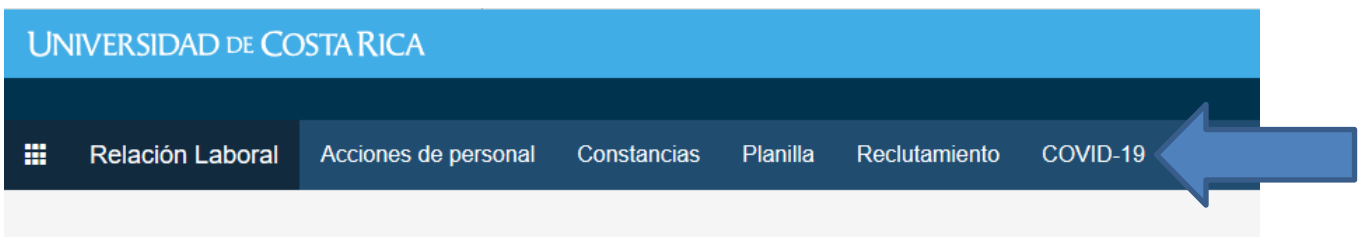

4. Escoja donde dice **Trabajo remoto**.

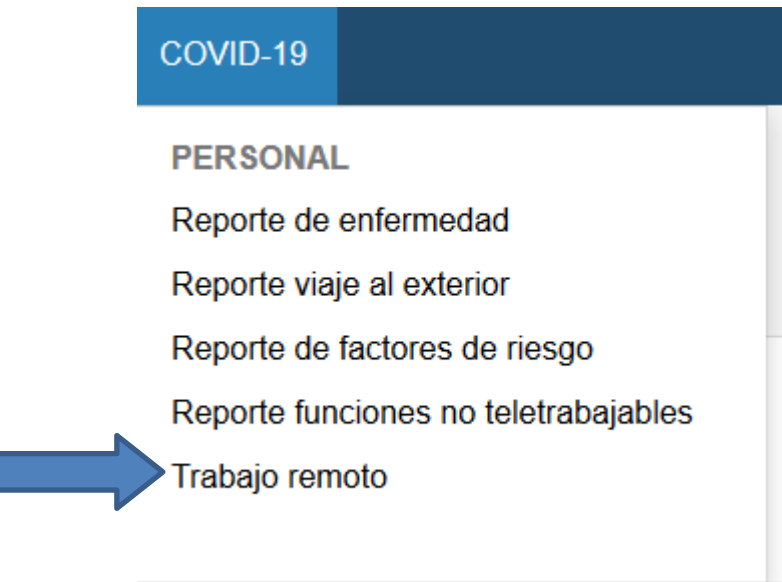

# **Nota Importante:**

Antes de llenar el adendum al contrato de trabajo para realizar el trabajo remoto, debe asegurarse que los espacios de dirección de residencia y teléfonos y correo electrónico personal en su currículo se encuentren con datos.

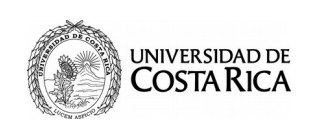

Ī

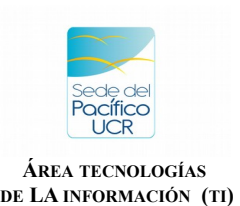

**Ciudad Universitaria "Arnoldo Ferreto Segura"**

# 5. Haz clic en el botón **Agregar**.

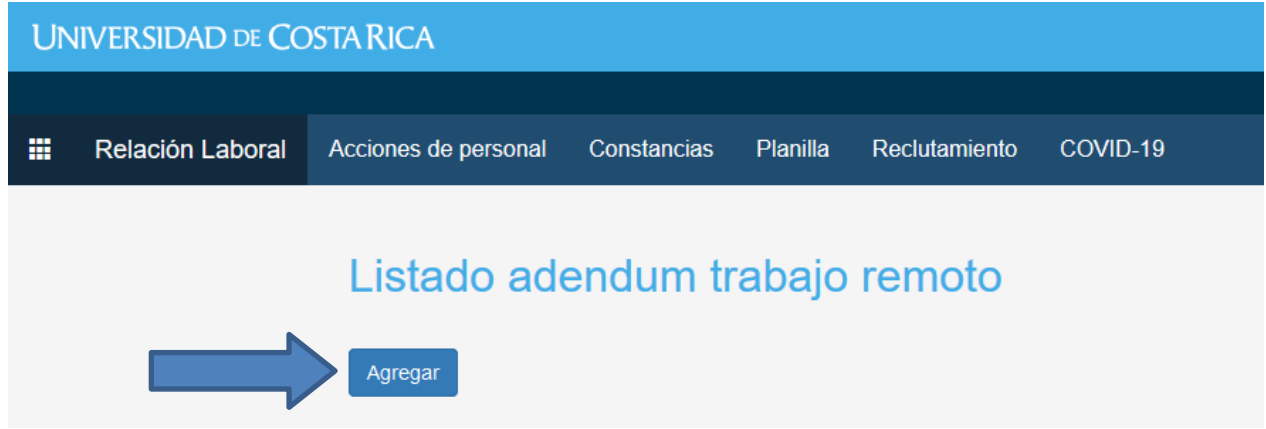

6. En esta Sección aparecerán automáticamente sus datos y los de su jefatura inmediata, asegúrese que todo sea correcto.

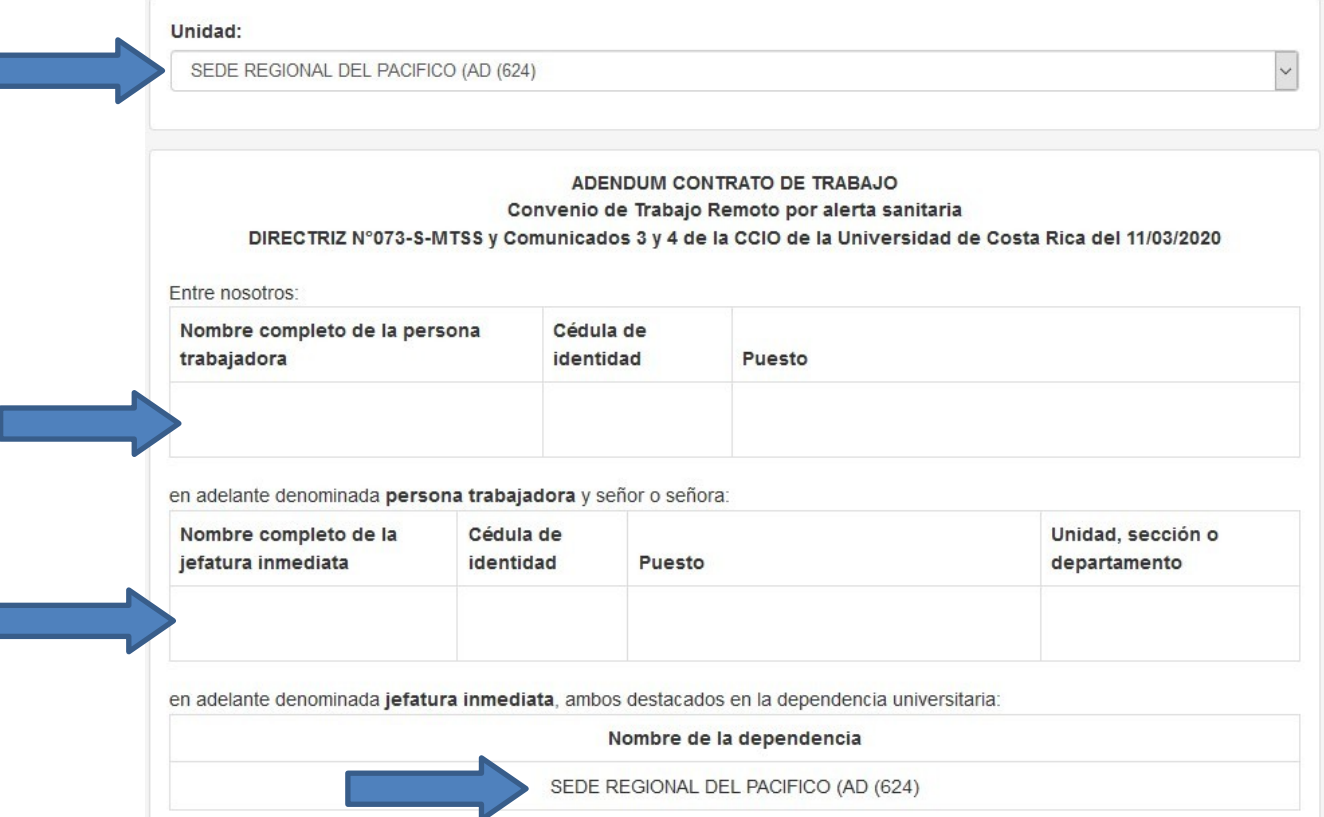

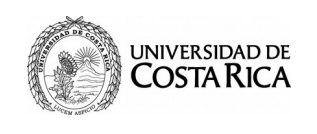

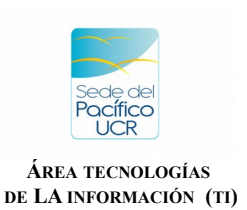

7. Rellena los datos solicitados con la dirección de su domicilio o donde realizara el Tele Trabajo.

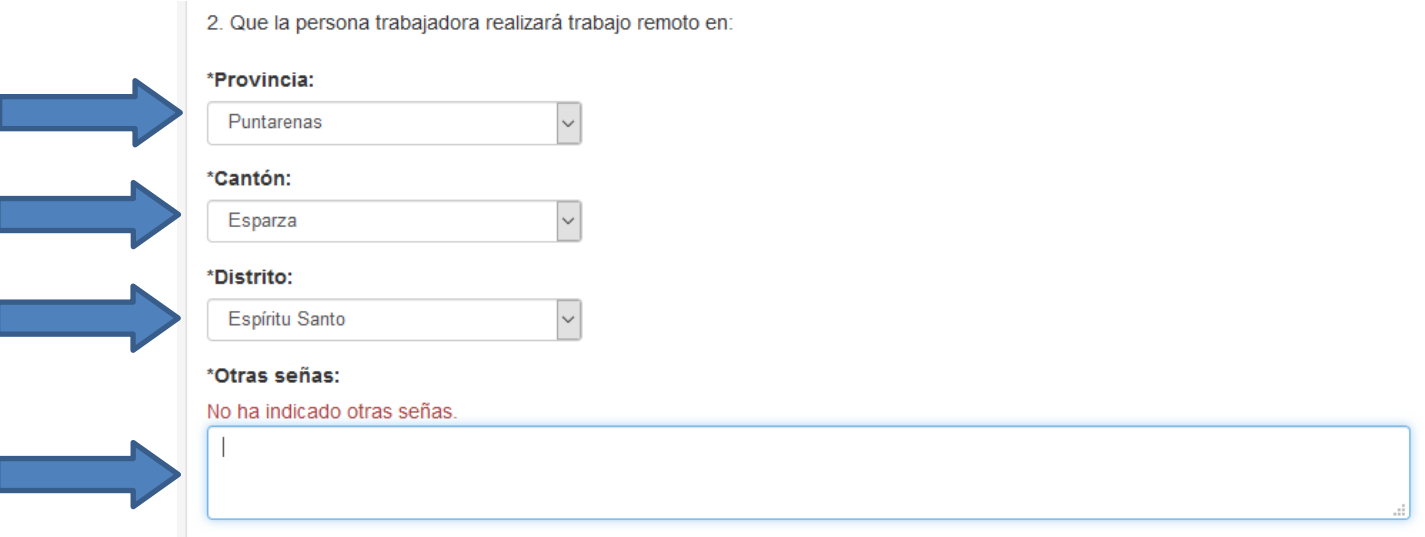

8. Ingresa la primer **actividad a desarrollar**, los **elementos probatorios** para esta primer actividad y le da por ultimo click al botón **Agregar.**

4. Las partes acuerdan que el trabajo remoto estará dirigido a ejecutar las siguientes labores:

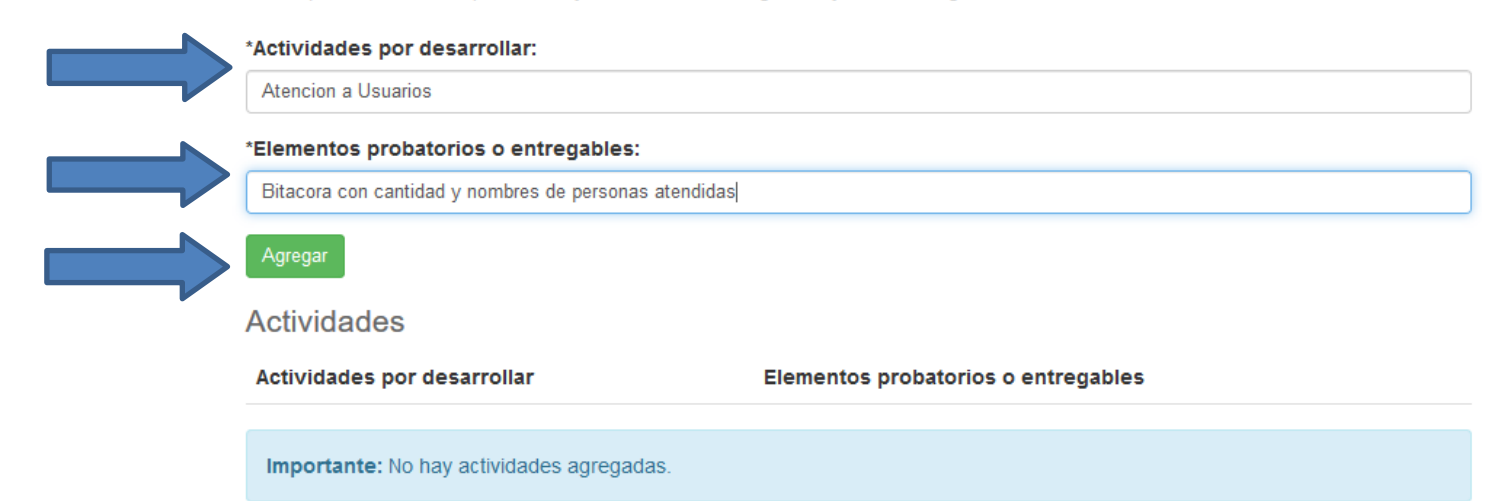

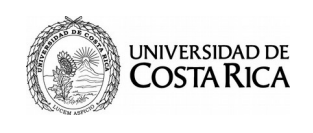

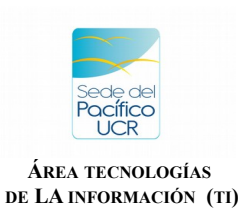

9. Se repetirá el paso numero 8 cuantas veces sea necesario para agregar las actividad con sus elementos probatorios, como se muestra en la siguiente imagen, las actividades que se agregan van apareciendo debajo.

4. Las partes acuerdan que el trabajo remoto estará dirigido a ejecutar las siguientes labores:

## \*Actividades por desarrollar:

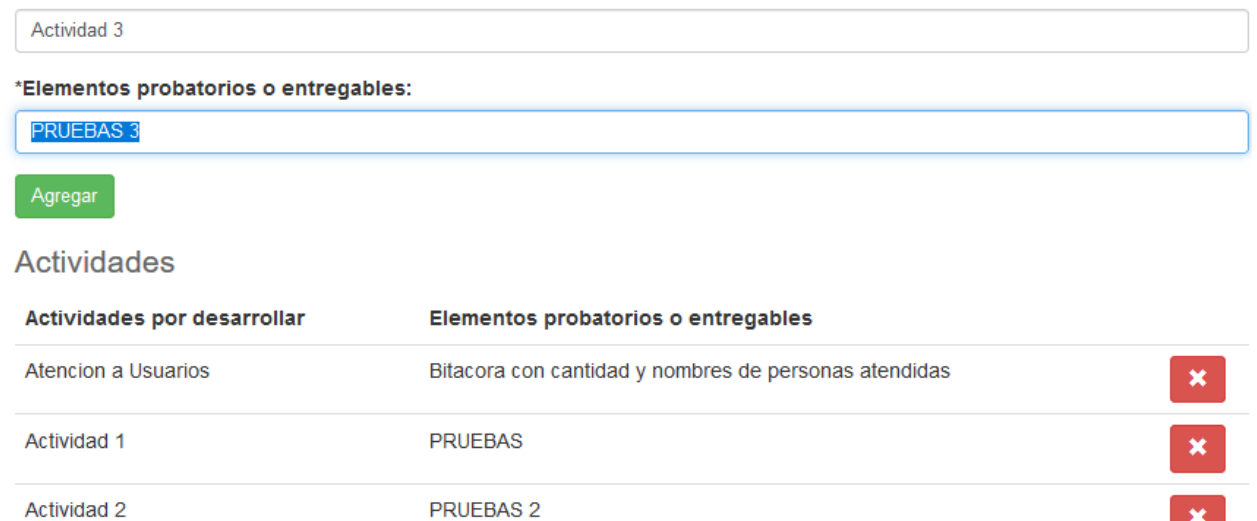

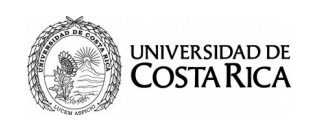

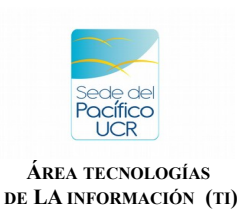

10.Asegúrese que los datos que le aparecen en la siguiente sección sean sus datos personales. De lo contrario debe actualizarlos en el Currículo que se encuentra en la pagina de Portal UCR.

f) Los medios de localización en forma OBLIGATORIA durante toda su jornada laboral y en cumplimiento de horario habitual serán:

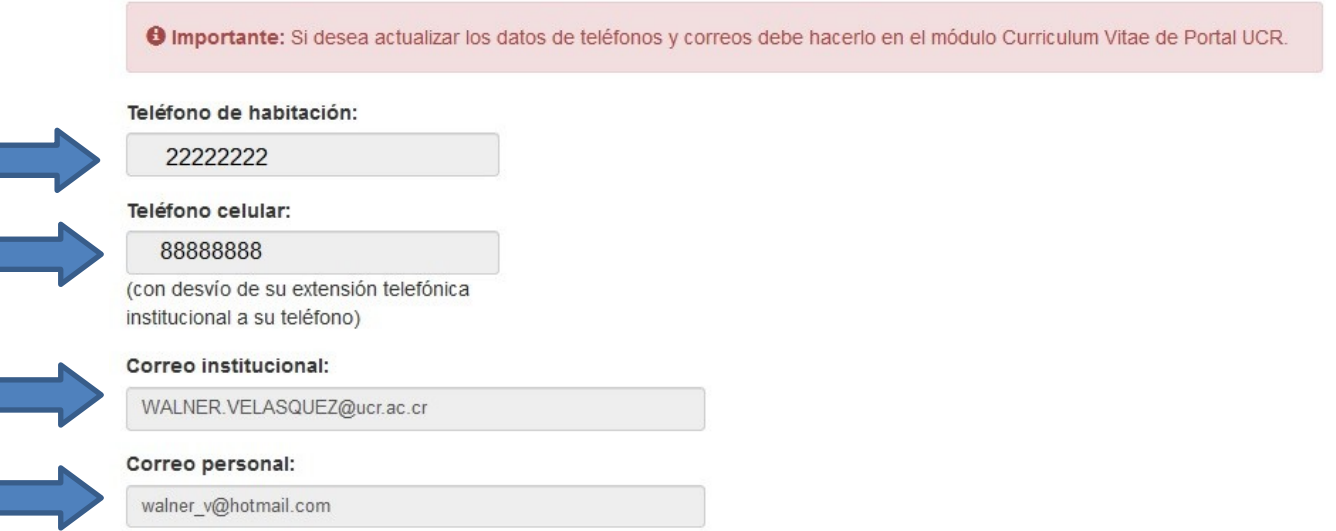

11. Debe Ingresar la fecha de Inicio (Desde) y la fecha de finalización (Hasta) de este adendum y los días que realizara el Tele Trabajo. Las fechas las debe consultar con su jefatura inmediata.

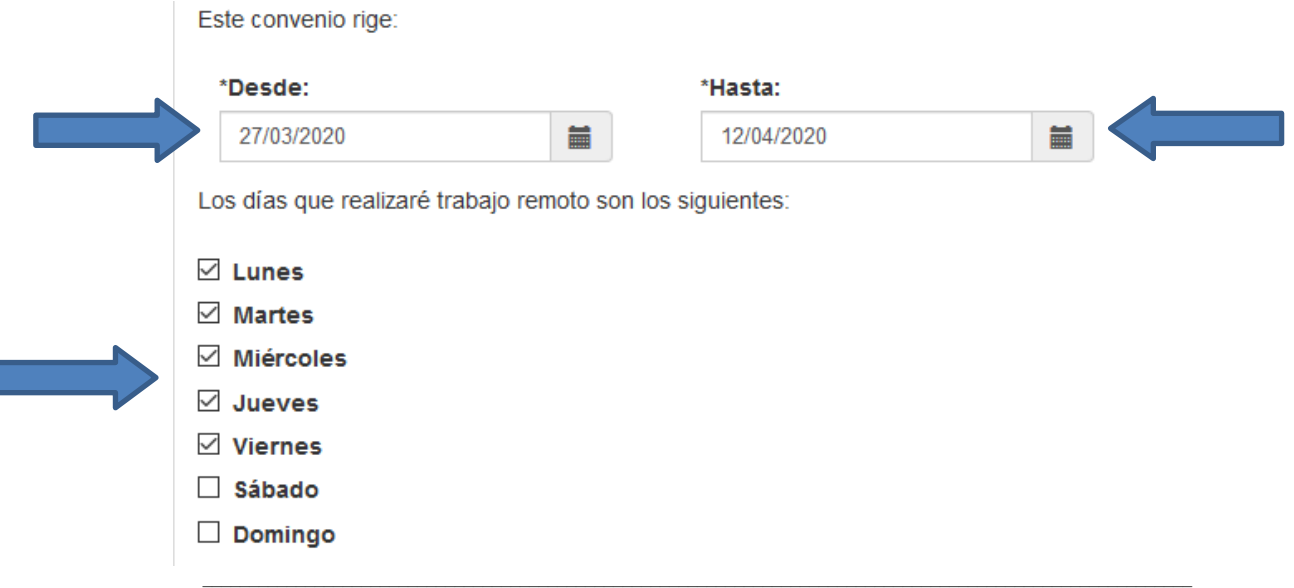

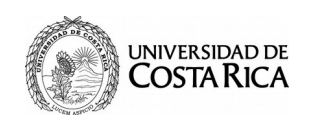

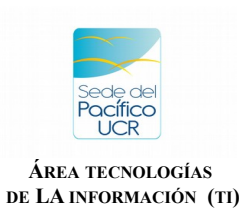

12. Para finalizar debe elegir, provincia, cantón y distrito.

En la Sección donde dice Credenciales para aprobar la declaración tiene que ingresar su correo electrónico institucional y contraseña para aprobar este adendum.

Leído y aceptadas las condiciones del presente contrato, apruebo en:

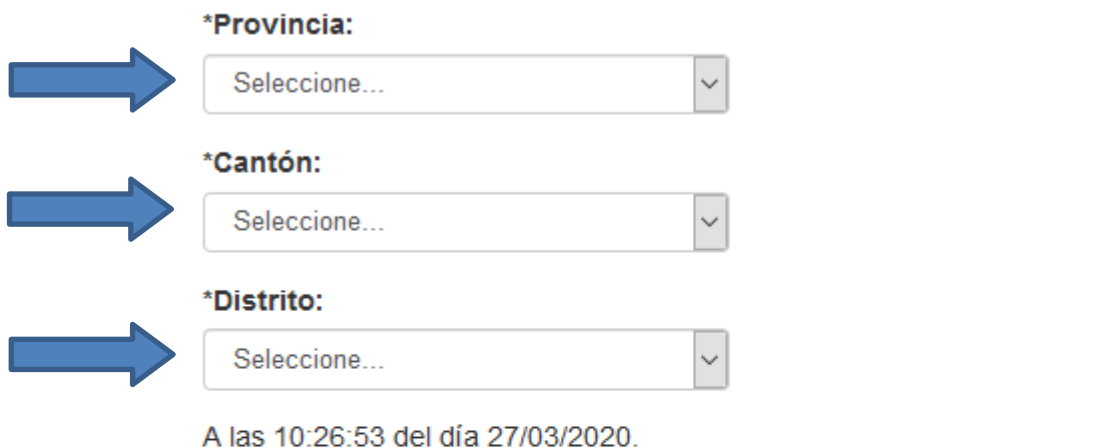

Credenciales para aprobar la declaración

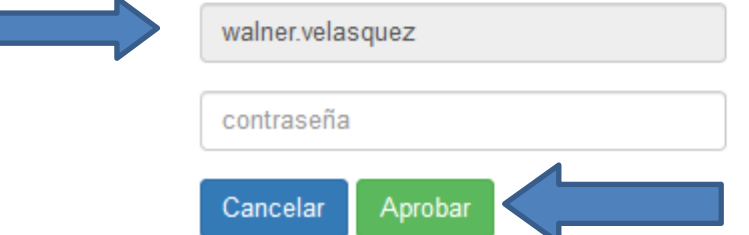